# **<sup>®</sup>MEXAL <sup>®</sup>PASSCOM**

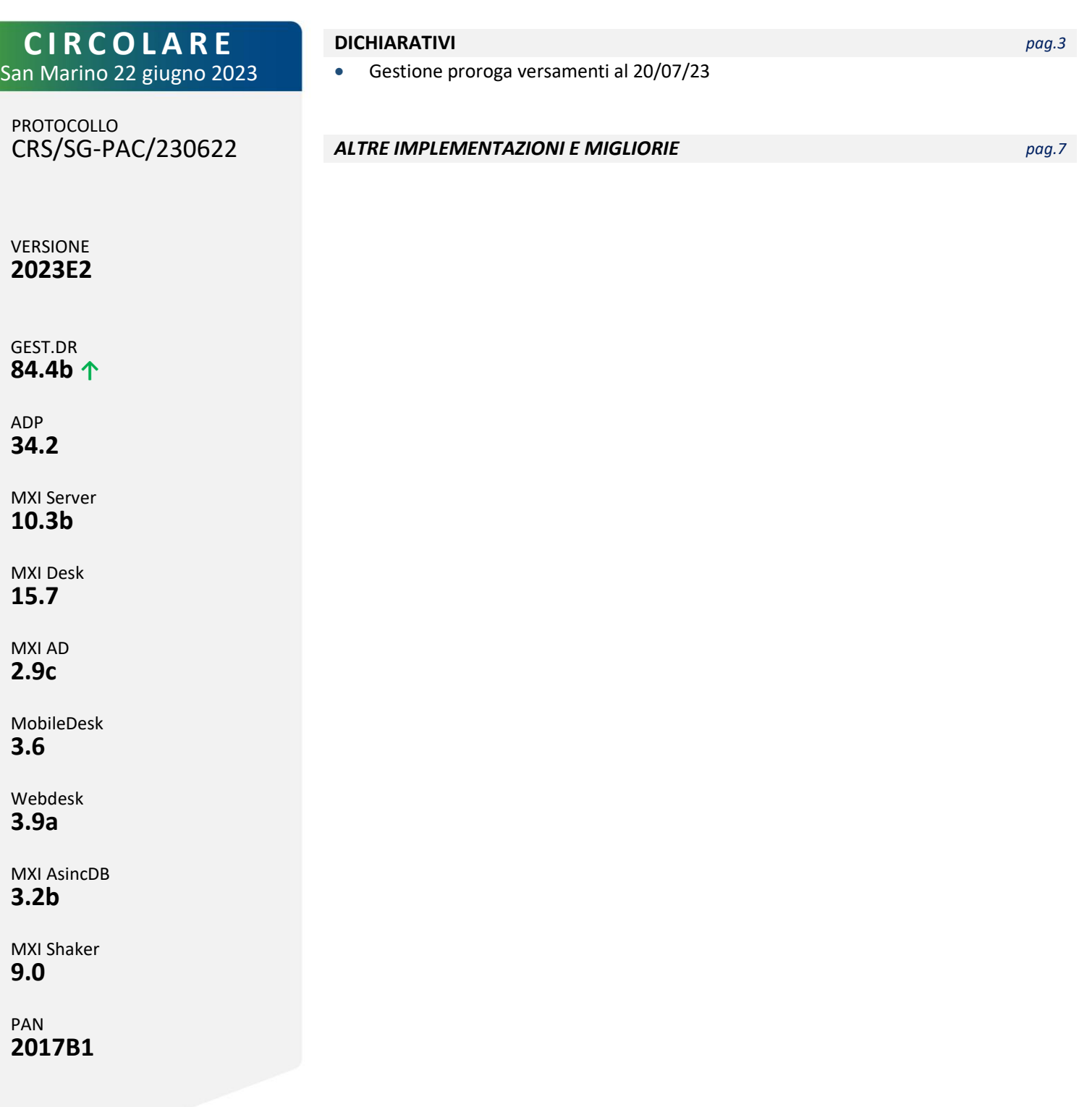

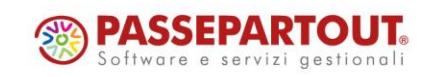

# **<sup>®</sup>MEXAL</mark> ®PASSCOM**

## **CALENDARIO DI PUBBLICAZIONE DELLA VERSIONE**

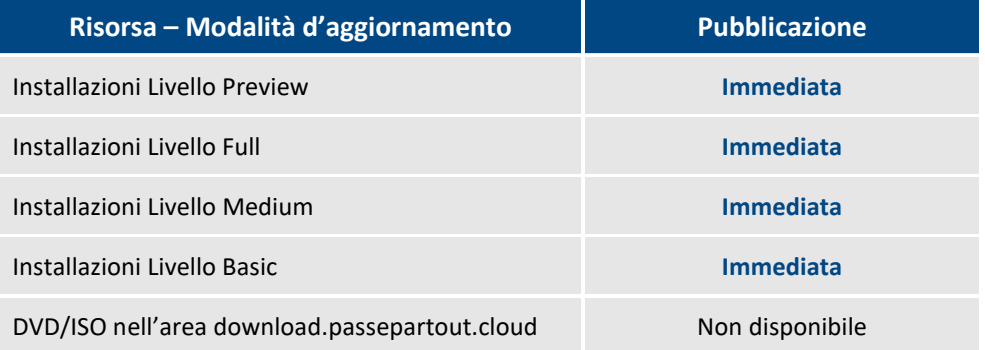

## **AGGIORNAMENTI ARCHIVI RICHIESTI**

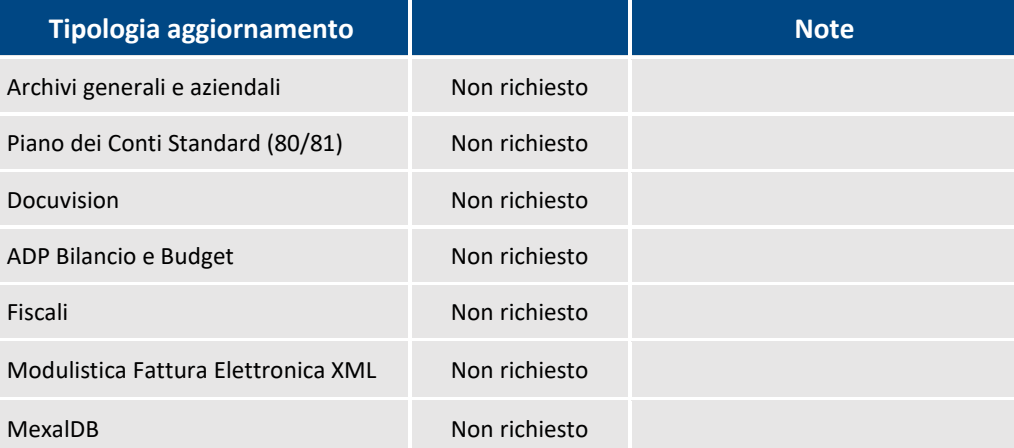

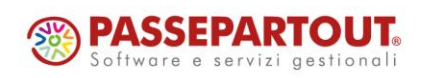

World Trade Center - via Consiglio dei Sessanta 99 47891 Dogana (RSM) Codice Operatore Economico SM03473 – Iscrizione Registro Società n°6210 del 6 agosto 2010 Capitale Sociale € 2.800.000 i.v.

tel. 0549 978011 Fax 0549 978005 | www.passepartout.net - info@passepartout.sm

# **®MEXAL ®PASSCOM**

# **PRINCIPALI IMPLEMENTAZIONI**

## **Dichiarazione Redditi – Proroga Versamenti**

Il programma è stato predisposto per consentire di effettuare i versamenti del SALDO + PRIMO ACCONTO usufruendo della proroga al 20/07/2023. Riferimenti[: Comunicato stampa n°98 del 14/06/2023.](https://www.mef.gov.it/ufficio-stampa/comunicati/2023/Fisco-Mef-proroga-dei-versamenti-in-scadenza-al-30-giugno-2023-per-i-soggetti-ISA/)

La definizione della proroga è contenuta nel testo di conversione in legge del DL 51/2023.

**Il comunicato non contempla la possibilità di effettuare la proroga con maggiorazione al 21/08/2023. Di conseguenza si può usufruire della maggiorazione solo per il periodo 21/07 – 31/07**.

Come gli scorsi anni la proroga è a favore dei soggetti esercenti attività per le quali sono stati approvati gli ISA e può essere usufruita anche dai contribuenti che dichiarano cause di esclusione dagli ISA e da coloro che adottano il regime forfetario/di vantaggio (quadro LM). Inoltre è a favore dei soggetti che partecipano a società, associazioni e imprese ai sensi degli articoli 5, 115 e 116 del TUIR soggette a ISA. La proroga è applicabile anche:

- al diritto CCIAA 2023, come da nota del Ministero dello Sviluppo economico del 2.7.2021 prot. 201219. Consultare il relativo paragrafo per l'operatività.
- ai versamenti IVA annuale. Consultare il relativo paragrafo per l'operatività.
- ai soci di Srl "non trasparenti", iscritti alla Gestione IVS, con esclusivo riferimento ai contributi previdenziali come da risoluzione n.173/2007 che si ritiene tuttora valida. Consultare il relativo paragrafo per l'operatività.
- Lo spostamento dei versamenti inoltre ha effetto anche sul pagamento dell'integrazione IVA da ISA.

*ATTENZIONE: le società con periodo d'imposta non coincidente con l'anno solare (infrannuali) e società non infrannuali che approvano il bilancio oltre i termini ordinari, hanno le scadenze di pagamento ordinarie successive al 20/07/2023. Per questi soggetti di conseguenza il parametro della proroga non è attivo.*

## **VERSAMENTI REDDITI**

**Pratiche in cui non è ancora stato attivato il Riporto in F24 [F5]**. All'attivazione del riporto, se la pratica è relativa ad un Soggetto ISA (barratura presente nei Dati generali pratica [F8]) impostare i parametri "Riporto crediti/debiti nelle deleghe saldo + primo acconto e concomitanti" e "Versamenti posticipati per proroga". Se si applica la proroga non si può applicare la maggiorazione, pertanto in caso di contemporanea barratura delle caselle Maggiorazione dilazionato pagamento saldo+primo acconto e Versamenti posticipati per proroga viene segnalata l'incongruenza.

**Pratiche in cui è già stato attivato il Riporto in F24 [F5]**. Occorre richiamare il quadro "Situazione crediti/debiti – delega F24" e nella videata attivabile premendo Parametri versamenti redditi [Shift+F2] attivare il parametro "Versamenti posticipati per proroga":

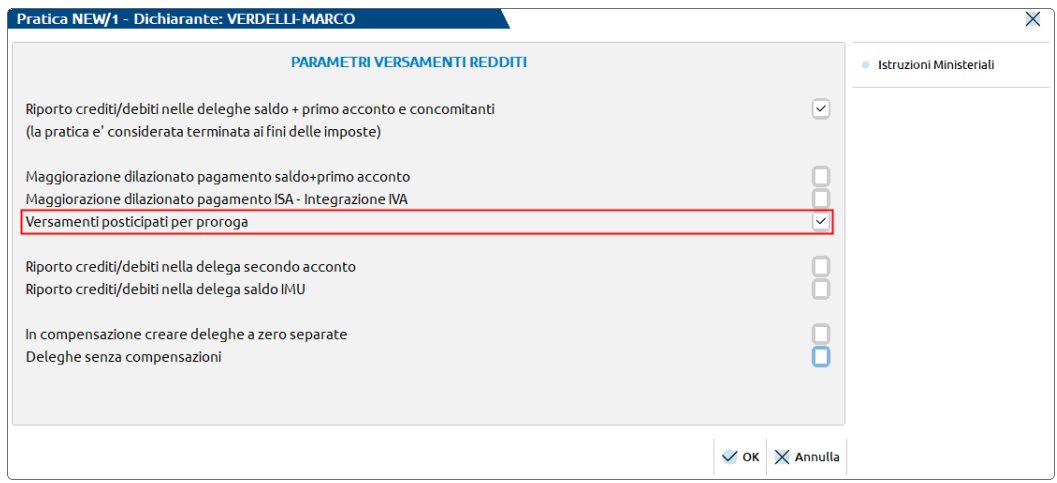

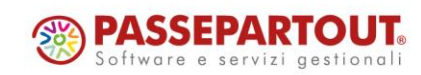

World Trade Center - via Consiglio dei Sessanta 99 47891 Dogana (RSM) Codice Operatore Economico SM03473 – Iscrizione Registro Società n°6210 del 6 agosto 2010 Capitale Sociale € 2.800.000 i.v. tel. 0549 978011 Fax 0549 978005 | www.passepartout.net - info@passepartout.sm

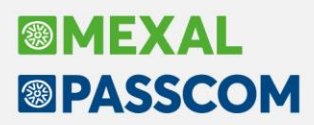

Il parametro è impostabile solo se "Maggiorazione dilazionato pagamento saldo+primo acconto" e "Maggiorazione dilazionato pagamento ISA – Integrazione IVA" sono vuoti, in quanto lo spostamento è consentito solo dal 30/06 al 20/07.

Coloro che avevano già spostato il versamento al 31/07 con maggiorazione e vogliono usufruire della proroga al 20/07, devono prima azzerare i due parametri della maggiorazione e poi abilitare "Versamenti posticipati per proroga":

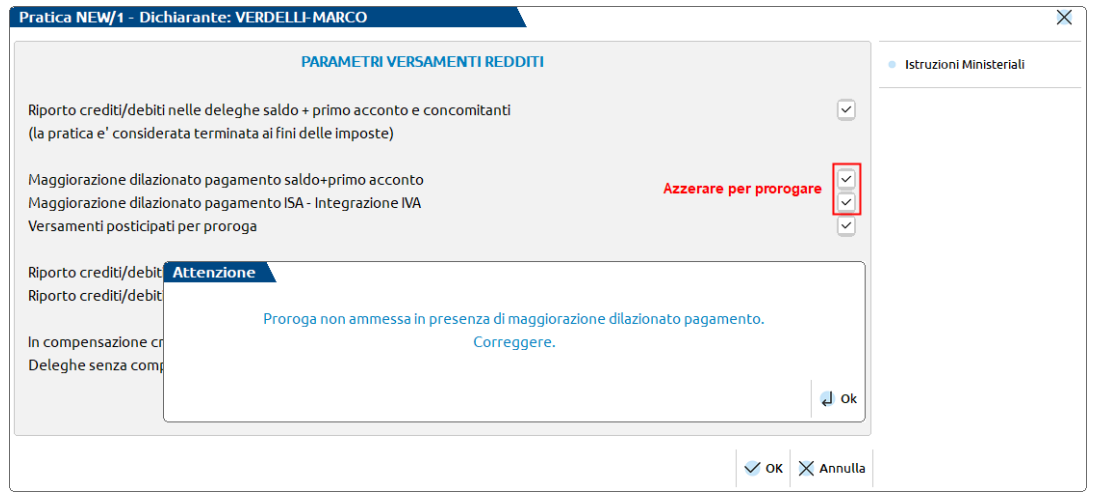

**Il parametro "Versamenti posticipati per proroga" può essere impostato anche in modo massivo** su più pratiche contemporaneamente. A tale scopo operare dal menu Fiscali - Dichiarativi - Redditi xxx - Gestione modello xxx - Variazione/Stampa parametri versamenti redditi dei modelli interessati. Quest'ultima funzione, selezionabile con l'opzione 1 – Variazione, applica la proroga solo alle pratiche che nei dati generali pratica hanno la casella "Soggetto ISA" barrata (esclusi infrannuali e società che approvano il bilancio oltre i termini) e che non hanno già valorizzato i parametri della maggiorazione.

Quando si applica la proroga i versamenti che in origine erano contrassegnati dal riferimento 30/06/2023/01 (non ancora marcati in definitivo o non sospesi) saranno assegnati come primo versamento al 20/07/2023/01.

*ATTENZIONE: Per effetto dello spostamento dei versamenti, per i titolari di partita IVA il numero massimo di rate effettuabili si riduce a 5. La variazione del campo "Numero rate" nei Parametri delega selezionata [F6], qualora sia già stato impostato nei versamenti con scadenza originaria 30/06, viene automaticamente ridotto al calcolo.*

Per effetto della proroga, in caso di rateizzazione cambiano anche le percentuali di interessi da applicare sulle rate successive alla prima; il programma le applica automaticamente in base alla data del versamento, determinandole in base al numero di giorni che intercorrono tra la prima e la seconda rata. Ricordiamo che per avere un elenco dell'impostazione dei parametri sopra indicati all'interno di ogni pratica

redditi, è possibile eseguire il menù Fiscali - Dichiarativi - Redditi xxx - Gestione modello xxx - Variazione/Stampa parametri versamenti redditi, selezionando l'opzione 2 - Stampa.

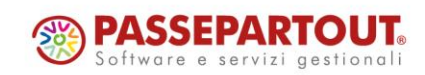

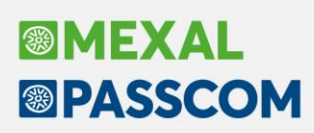

## **VERSAMENTO DIRITTO CAMERALE**

#### **VERSAMENTO CON DELEGHE REDDITI**

Impostando il parametro "Versamenti posticipati per proroga" all'interno del quadro Situazione crediti/debiti – delega F24 della pratica redditi, la relativa delega F24 del diritto camerale viene automaticamente spostata di scadenza (solo se non preventivamente maggiorata).

#### **VERSAMENTO CON DELEGHE AZIENDALI**

Occorre entrare nel menu Annuali – Gestione Diritto Camerale – Immissione/revisione e nella seconda videata impostare il parametro "Gestione proroga di versamento diritto camerale".

Il parametro è attivo solo se non risulta già attivato il parametro "Applicazione maggiorazione dilazionato pagamento (F24)".

Questo consente all'elaborazione F24 contabile di importare il tributo nella delega del 20 luglio.

Se per le aziende in cui si intende effettuare il versamento al 20 luglio era già stata precedentemente generata e non pagata la delega originaria, occorre eliminarla con Elimina [Shift+F3] in quanto l'elaborazione F24 del mese di luglio non rimuove il versamento precedentemente generato.

Eventualmente è possibile applicare in blocco la proroga a tutti i diritti camerali operando da azienda STD ed eseguendo la voce di menu ELABORAZIONE DIRITTO CAMERALE. Anche questa funzione applica la proroga solo se non risulta già attivato il parametro "Applicazione maggiorazione dilazionato pagamento (F24)".

## **VERSAMENTO IVA ANNUALE**

In merito al versamento dell'IVA annuale alle scadenze della dichiarazione dei redditi, notoriamente viene applicata una maggiorazione dello 0,4% per mese e frazione di mese. Nei termini ordinari la maggiorazione è pari all'1,6%. Gli scorsi anni in occasione della proroga tale maggiorazione non veniva ulteriormente incrementata; si presume e si auspica che anche in occasione di questa proroga il comportamento da adottare sia lo stesso. Fatta questa premessa il programma applica la maggiorazione dell'1,6% al debito IVA anche in caso di proroga.

#### **VERSAMENTO CON DELEGHE REDDITI**

Se nel modello IVA annuale è specificato che il versamento dell'imposta avviene con le deleghe redditi, impostando la proroga nella pratica redditi anche il tributo 6099 è automaticamente prorogato, essendo confluito nei versamenti del saldo+primo acconto redditi.

#### **VERSAMENTO CON DELEGHE AZIENDALI**

Viceversa se nel modello IVA annuale non è indicato che il versamento dell'imposta avviene con le deleghe redditi, il versamento avviene con le deleghe aziendali. Per applicare la proroga occorre agire nel quadro Dati anagrafici della dichiarazione IVA:

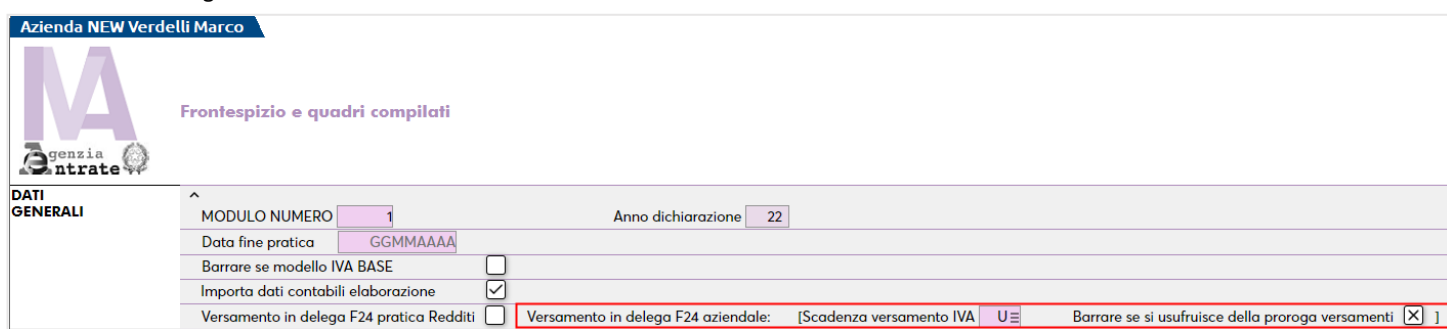

È presente un parametro denominato "Barrare se si usufruisce della proroga versamenti" che se impostato, nel solo caso di "Scadenza versamento Iva" = U, consente di effettuare il versamento posticipato dell'IVA annuale al 20 luglio.

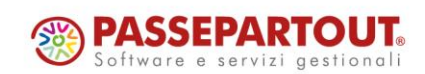

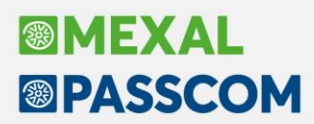

Dopo avere impostato il parametro, occorre

- effettuare la funzione Memorizza credito/debito IVA in modo da rigenerare il tributo con la corretta data di scadenza
- accedere al menu Fiscali Deleghe Delega unificata F24 Generazione delega F24 e utilizzare il comando Elabora periodo selezionato [Shift+F5] indicando mese 7 anno 2023. Viene creata la delega in data 20/07/2023.

Nel caso in cui si intenda rateizzare il versamento IVA in scadenza a luglio, richiamare il pulsante Parametri delega selezionata [F6] e impostare il numero di rate (massimo 5).

*IMPORTANTE: Se per le aziende in cui si intende effettuare il versamento al 20 luglio era già stata precedentemente generata e non pagata la delega con la scadenza originaria, occorre eliminarla con Elimina [Shift+F3] in quanto l'elaborazione F24 del mese di luglio non rimuove il versamento precedentemente generato.*

## **VERSAMENTO SOCI SRL "NON TRASPARENTI"**

I soci di Srl "non trasparenti" si presume che possano beneficiare della proroga limitatamente ai contributi previdenziali.

Per applicare la proroga a questi soggetti non si deve utilizzare il parametro "Versamenti posticipati per proroga" presente nella gestione F24 ma è previsto un parametro all'interno del quadro 24 – Gestione INPS – Gestione IVS Artigiani e commerciali (Dati posizione INPS [F6]):

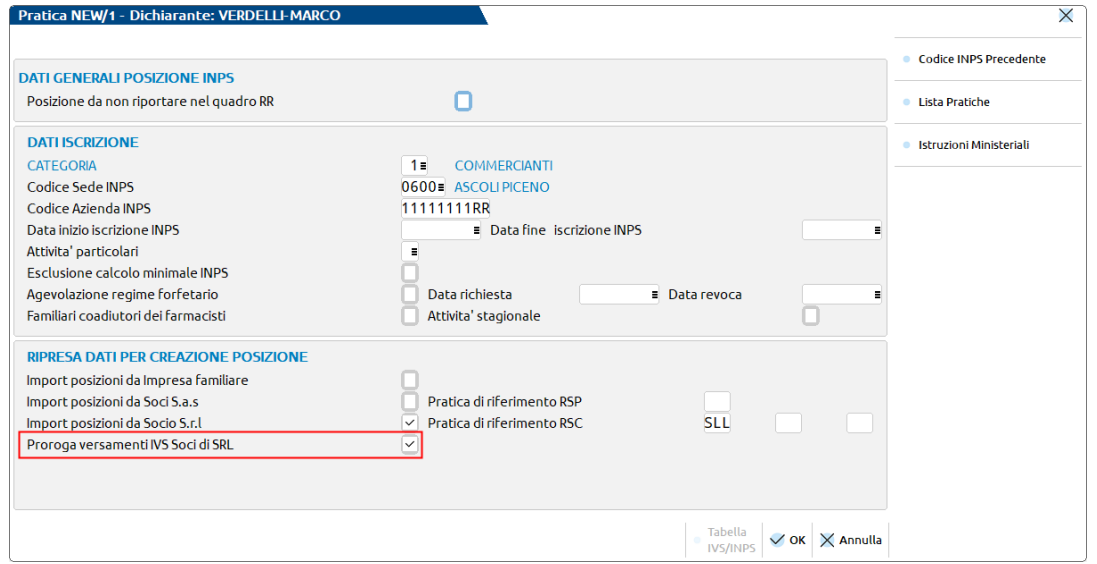

**Proroga versamenti IVS Soci di SRL** – Impostare se si desidera usufruire della proroga al 20/07/2023. Il parametro ha effetto solo se l'unico reddito soggetto ad IVS è quello derivante dalla Srl.

Al calcolo della dichiarazione la procedura genera due deleghe relative al Saldo+Primo acconto; la prima con scadenza ordinaria contenente tutti i tributi NON IVS; la seconda con scadenza 20/07 contenente solo i tributi IVS. Esempio:

#### .<br>Periodo 2022 - Pratica 099/2 - Dichiarante: VERDELLI-MARCO

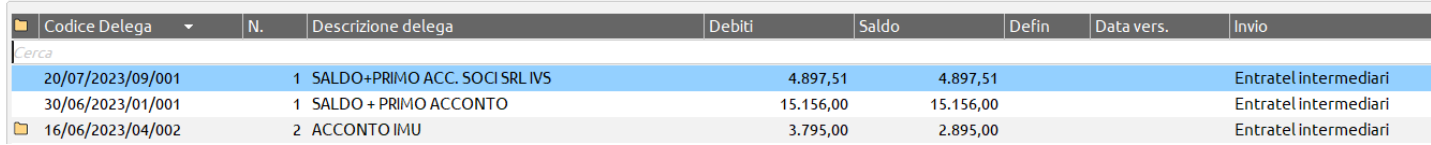

Il prospetto SALDO+PRIMO ACC.SOCI SRL IVS può essere rateizzato al pari del SALDO+ PRIMO ACCONTO. In fase di stampa F24, quando si seleziona il tipo versamento 1 - SALDO+PRIMO ACCONTO, verranno stampate entrambe le deleghe, anche se riferite a scadenze differenti.

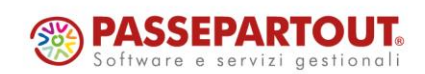

## **ALTRE IMPLEMENTAZIONI E MIGLIORIE**

## **G e n e r a l e**

Accedendo ad una stampa, in generale e in determinate condizioni, appariva a video il seguente errore interno: *"[Finestra 2\_SELMOD Posizione video verticale (riga 18) superiore al massimo consentito (riga 15) Riferimenti: [mx34.exe sdbliv] pxlib4.c linea 980 (versione 84.4a) - mvcurs]"* (Sol. 70882).

## **A z i e n da**

**DOCUVISION:** Accedendo a 'Azienda > Docuvision > Servizi Docuvision > Riorganizzazione archivi aziendali', in presenza di descrizioni personalizzate classi documento molto lunghe, veniva restituito errore interno: "*Finestra LVZR\_RIORGDV Spazio video da colonna X per n caratteri insufficiente per il numero di caratteri da visualizzare*" (Sol. 70881).

## **M a g a z z i n o**

**EMISSIONE/REVISIONE DOCUMENTI:** Con controllo di gestione attivo, in revisione di un documento OC, alla conferma della videata dei dati propositivi di analitica, che si apre in testata del documento, compariva il messaggio: "*Errore non correggibile - Codice conto non valido - Riferimenti:[mx23.exe.erdoc] pxserv1.c linea 16018 (versione 84.3b) – tipcon"* (Sol. 70883).

## **A n n u a l i**

**RACCORDO CIVILE/FISCALE – RICONCILIAZIONE IRAP – DEDUZIONI QUADRO IS:** Il programma, nel caso venisse forzato a zero il rigo IS7, in fase di import dati contabili, riportava nel quadro IS della Dichiarazione IRAP, il valore calcolato in automatico relativo ai costi classificati in B9 di conto economico (Sol. 70857).

## **F i s c a l i**

**DELEGA – DELEGA UNIFICATA F24 – GENERAZIONE DELEGA F24:** Selezionando e confermando la rata 1 del versamento di saldo+primo acconto, se presente un credito questo veniva rimosso e di conseguenza la rateazione veniva ricalcolata senza esso, il credito veniva poi inserito a partire dalla rata 2. La corretta rateazione si ripristinava ricalcolando la pratica (Sol. 70877).

**CERTIFICAZIONE UNICA – STAMPA MODELLO CU:** In fase di stampa modello CU, parametrizzando la stampa con numero trasmissione ed intermediario, veniva rilasciato il messaggio "*Non esiste la trasmissione con l'intermediario scelto*" e non veniva stampata la certificazione (Sol. 70885).

**DICHIARATIVI – MODELLO 730/REDDITI PERSONE FISICHE – GESTIONE MODELLO 730/RPF:** Se nei dati generali pratica veniva impostata nel cinque per mille la scelta "0 nessuna scelta", nella stampa del modello, alla sezione "Messaggi" del 730-3, veniva indicato *"è stata effettuata la scelta per la destinazione del cinque per mille dell'Irpef senza l'indicazione del codice fiscale del beneficiario"* (Sol. 70829)

Nei modelli 730 e RPF, per i residenti della regione Campania, è prevista la detrazione sull'addizionale per i figli qualora il reddito aumentato del reddito assoggettato a cedolare secca fosse inferiore ai 28.000, ma non veniva tenuto conto del reddito da cedolare secca (Sol. 70846).

Nei modelli 730 e RPF, se RP7 superava il massimale si presentava il seguente messaggio: *"Rigo RP8 Codice 8 - Importo abbattuto per compresenza di mutui (RP7, RP8 cod.8)"*, anche se in realtà RP8 cod. 8 non era compilato (Sol. 70878).

**DICHIARATIVI – GESTIONE MODELLO RPF – IMMISSIONE/REVISIONE QUADRI:** Le ritenute indicate in RC10 col.1 non venivano riportate correttamente in RN33 col.4 in caso fosse presente un dato in LM41 (Sol. 70899).

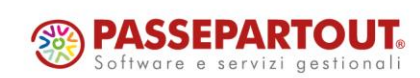

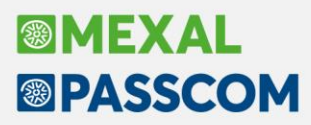

Eseguendo il calcolo del RS334 col.1, il programma erroneamente sommava RN33 Ritenute Totali col. 3 e sottraeva col. 4 due volte, pertanto eseguendo il controllo Entratel restituiva il seguente messaggio di errore (Sol. 70880):

*(\*\*\*C) QuadroRS Modulo 1 Codice RS 334 001 - Il valore del campo non può essere inferiore al corrispondente importo indicato nel quadroRN Valore dichiarato: xxxx Valore corretto: xxxx*

**DICHIARATIVI – GESTIONE MODELLO RPF – IMMISSIONE/REVISIONE QUADRI – QUADRO CR:** Compilando il quadro CR rigo 31 codice 12, al calcolo segnalava che il codice 12 non poteva essere presente. Inoltre non veniva compilato il quadro RN anche se era valorizzato il campo RN47; al controllo telematico segnalava il seguente errore (Sol. 70903):

> *Quadro RN modulo 1 Codice RN 047 051 - calcolo errato Valore dichiarato 0 Valore corretto XXXX*

**DICHIARATIVI RSP/RSC/RNC – DICHIARAZIONE IRAP – QUADRO IS:** Il programma, in fase di import dati contabili, non popolava il rigo IS4 con le deduzioni relative alla formazione lavoro ed apprendisti disabili, inserite nel Raccordo civile/fiscale – Riconciliazione IRAP – Deduzioni quadro IS ma riportava solamente le deduzioni per le spese dei collaboratori dediti alla ricerca e sviluppo (Sol. 70811).

**DICHIARATIVI – ISA:** Per il modello ISA CG07U (codici attività 949920 e 949990) i campi descrittivi del Quadro E erano errati (Sol. 70872). L'anomalia riguardava la sola descrizione dei campi, la loro funzionalità nel calcolo non generava alcuna differenza.

## **S e r v i z i**

**VARIAZIONI – MAGAZZINO – VARIA ANAGRAFICHE ARTICOLI/LISTINI:** In alcuni casi la categoria sconto poteva non essere presente nel menù di variazione massiva degli articoli, Servizi > Variazioni > Magazzino > Varia anagrafiche articoli/listini (Sol. 70867).

## **M e x a l –D B**

Per le particolarità di tipo Aliquota/Esenzione IVA la replica su MexalDB (tabella PREZ) presentava un codice articolo sporco ed il gruppo merceologico (CDS\_GRUPPO\_MERC) non valorizzato. Dopo l'aggiornamento è necessario ricostruire l'archivio PARTICOLARITA PREZZI/SCONTI/PROVVIGIONI dal menu Riorganizzazione archivi aziendali - solo MexalDB (Sol. 70703).

## **M D S –S p r i x**

**WEBAPI:** Principali novità introdotte con questa versione:

- aggiunto end-point sulle categorie sconti degli articoli;
- aggiunto end-point sulle categorie statistiche dei clienti fornitori;
- aggiunto end-point sulle categorie delle provvigioni degli articoli;
- aggiunto end-point sulle condizioni generali dei pagamenti;
- come per i documenti di tipo ordine anche per i movimenti di magazzino sono stati esposti, nelle liste, i campi sui riferimenti esterni;
- aggiunto un servizio per la lettura di tutti gli articoli di tutte le ubicazioni.

Per i dettagli tecnici si rimanda al manuale WebAPI v2.4 scaricabile in area sviluppatori.

**SPRIX**: Nuova variabile flag osert(), esclusione dal rilevamento per articoli di tipo "L", in sviluppo distinta base.

Errore nelle stampe da terminale non grafico e server Linux (Sol. 70886).

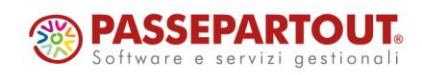